## Отображение фото и ФИО при успешной идентификации

Для того чтобы выключить/включить вывод на экран терминала фото и ФИО сотрудника при успешной идентификации, перейдите в меню терминала, нажмите Настройки - Система и установите переключатель Отображение ФИО в нужное положение.

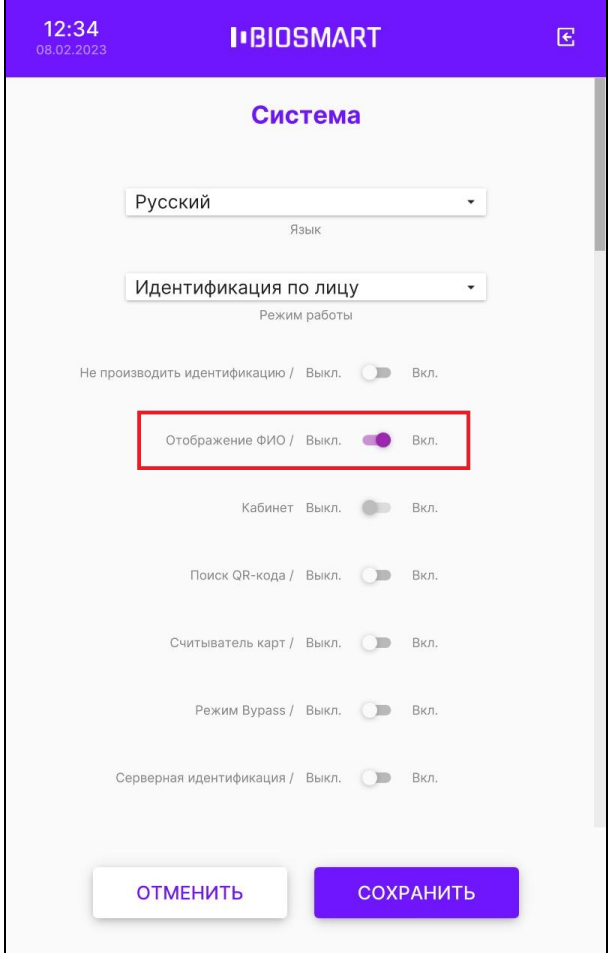

Нажмите СОХРАНИТЬ.